# After completing this lesson, you will be able to:

- Start Windows XP Professional.
  Log on to a Windows XP Professional computer on a network domain.
- Log on to a stand-alone Windows XP
  Professional Computer.
- Understand the components of Windows
- XP Professional

(continued)

## After completing this lesson, you will be able to:

- Start programs. Move and close windows. •
- Resize windows. •
- . Switch between programs.
- .
- Log off Windows XP Professional. Shut down Windows XP Professional.

### Starting Microsoft Windows XP Professional

#### To start Windows XP

- 1. Turn on your computer. 2.
- Type your user name and password in the Log On to Windows dialog box and click OK.
- Click Exit in the bottom-right corner of the Getting Started With Windows XP dialog box, if 3
- it appears.

Starting a Program Moving a Window **Closing a Window** <mark>To</mark> start a program <mark>To</mark> move a window <mark>To</mark> close a window Click the Close button in the top-right corner of the window. · Double-click the program's icon on the desktop Drag the w ndow's title bar to the desired locat Or • Click the Start button, point to All Programs, and then click the program that you want to open

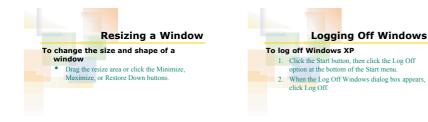

## **Shutting Down Windows**

#### <mark>To</mark> shut Windows down

- 1. Click the Start button and then click Shut Down. If necessary, click the down arrow in the Windows Shut Down dialog box. Click Shut Down in the list and then click OK.
  - 3. Turn off the computer.